**Avocent® Matrix High Performance KVM Switching System Release Notes Version 1.10.01 (Transmitter/Receiver), Version 1.10.1 (Switch) December 2, 2016**

This document outlines:

- 1. Update Instructions
- 2. Local Client Requirements
- 3. Issues Addressed
- 4. Known Issues
- 5. Compatibility Matrix

=================================== **1. Update Instructions**

===================================================================================

Please refer to your installer/user guide for detailed instructions on updating the Avocent® Matrix High Performance KVM Switching System.

All devices (switches, transmitters and receivers) must be upgraded to the current version of firmware. While not required, it is recommended that transmitters and receivers be upgraded first.

Beginning with version 1.4.0, the firmware supports upgrading stand-alone transmitters and receivers. To upgrade a transmitter or receiver from a version prior to 1.4.0, you will need a Matrix switch.

**NOTE:** For cascade redundancy, static IPv4 address assignment for the switches is recommended, particularly for operation when using a peer switch as backup cascade controller, and for supporting external management.

===================================================================================

===================================================================================

#### **2. Local Client Requirements**

**Software Version** Internet Explorer® 8,10,11 Firefox 49.0.1, 48.0.2, 32.2.0 Edge 38.14393.0.0 Chrome 53.0.2785, 41.0.2272

**NOTE:** Terminal emulation software should be running 9600 bits per second, 8 bits, 1 stop bit, no parity and no flow control.

*1*

### **3. Issues Addressed**

## **Support Issues Addressed in this Release**

===================================================================================

 Occasionally, when two USB touchscreens were connected to the same receiver, the screen would turn red and USB functionality was lost. This issue is fixed.

===================================================================================

- Some versions of Mac Pros would issue a special USB request after extended USB idle time, which caused a loss of USB functionality. Support for this request is now added.
- The default time delay before a user at a different receiver can take the mouse and keyboard from another user is changed from five seconds to one second.
- If a receiver in control of a sharing session disconnected from the target at the same time that mouse/keyboard activity was happening on another receiver in the sharing session, the On-Screen Display (OSD) interface was locking up. In this case, not only was the receiver locked from performing future target connections in the OSD, but the receiver was not recognized by the switch when the receiver power cycled. To make the receiver usable again, a system reset was required on the master switch. This sharing session issue is fixed.
- There was a rare issue where the receiver would not receive the correct timing information from the transmitter. As a result, black video was output to the monitor. To correct the issue, the user had to disconnect the receiver from the transmitter through the OSD, then reconnect. This has been fixed.

## **4. Known Issues**

===================================================================================

===================================================================================

Avocent does interoperability testing with various equipment (USB devices, monitors and video cards). If you find a device that does not work properly, contact Technical Support.

- USB video does not work.
- Cascaded slave IP addresses are correct, but all other IP settings are incomplete or incorrect in the master On-board Web Interface (OBWI).
- IPv6 cascading requires the slave IPv4 settings set to DHCP and there may be no V4 DHCP server available.
- USB devices attached after a connection is established to a target do not show up in the on-screen display (OSD) USB device list until a new connection is made.
- When switching between Extended mode and Switched mode, the OSD continues to show the previous mode unless it is dismissed.
- If an auto connect target is changed while a receiver is connected, the receiver must be rebooted to connect to the new target.
- If a mapped device is plugged into an external hub, no non-mapped devices should be plugged into the same hub.
- If changing from a managed system to an unmanaged system with a peer switch (backup master), you need to unlink the peer switch before changing the master to unmanaged.

# **5. Compatibility Matrix**

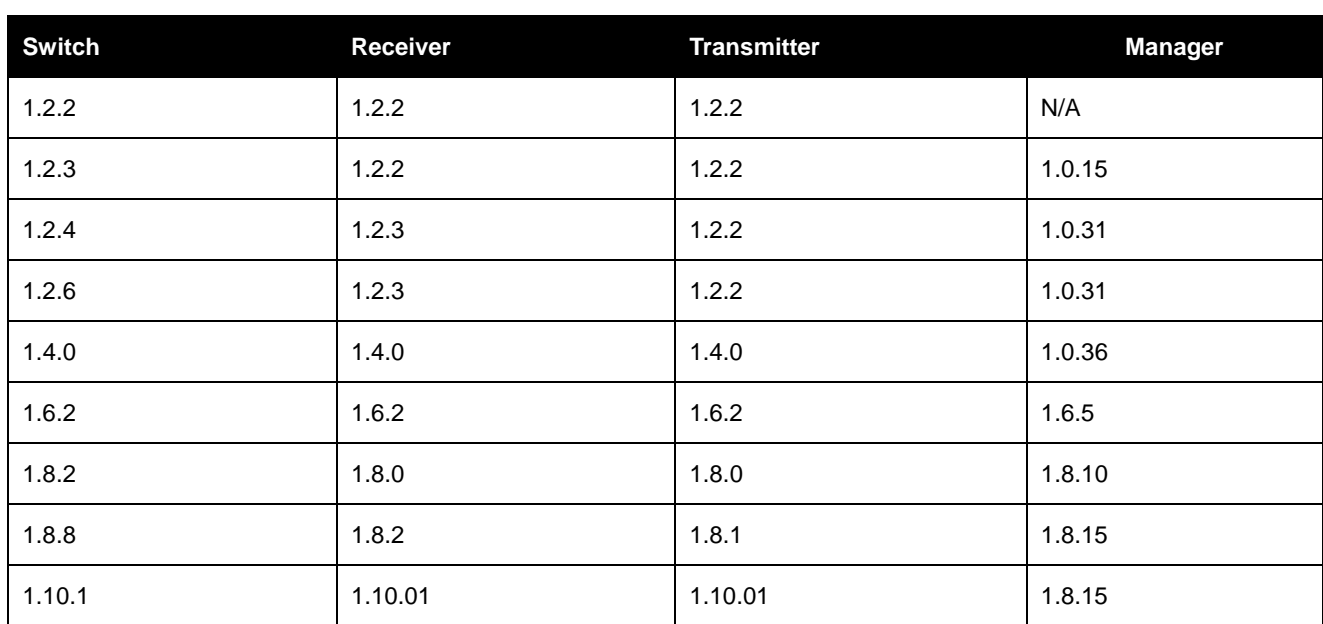

===================================================================================

===================================================================================

*Emerson, Emerson Network Power and the Emerson Network Power logo are trademarks or service marks of Emerson Electric Co. Avocent and the Avocent logo are trademarks or service marks of Avocent Corporation. All other marks are the intellectual property of their respective owners. This document may contain confidential and/or proprietary information of Avocent Corporation, and its receipt or possession does not convey any right to reproduce, disclose its contents, or to manufacture or sell anything that it may describe. Reproduction, disclosure, or use without specific authorization from Avocent Corporation is strictly prohibited. ©2016 Avocent Corporation. All rights reserved.*